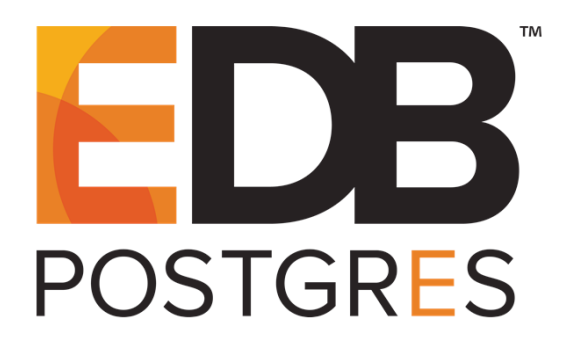

### **EDB Postgres LDAP Authentication Guide**

**Configuring LDAP without SSL** 

**September 2, 2016**

**EDB Postgres LDAP Authentication Guide by EnterpriseDB Corporation Copyright © 2016 EnterpriseDB Corporation. All rights reserved.**

EnterpriseDB Corporation, 34 Crosby Drive Suite 100, Bedford, MA 01730, USA T +1 781 357 3390 F +1 978 589 5701 E info@enterprisedb.com www.enterprisedb.com

### **Table of Contents**

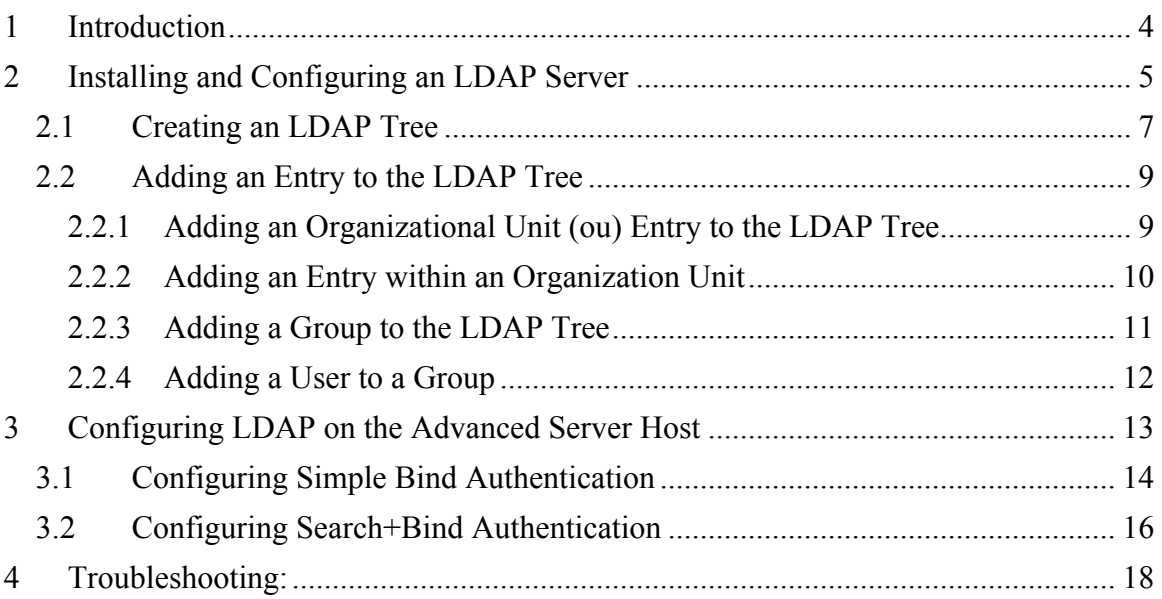

# **1 Introduction**

LDAP (Lightweight Directory Access Protocol) is an authentication protocol that utilizes a standalone server to satisfy authentication requirements for users connecting to an EDB Postgres Advanced Server database. An LDAP server uses a tree-style organization (a directory) that makes it possible for a single server to manage multiple tiers of users.

This guide will walk you through the process of configuring LDAP authentication (without SSL) for an EDB Postgres Advanced Server database. The examples that follow use OpenLDAP; for detailed information about using OpenLDAP, please visit the OpenLDAP project site at:

http://www.openldap.org/doc/admin24/index.html

To recreate the example that follows, you will need an OpenLDAP server running version 2.4.40. You can use the following RPM packages to install OpenLDAP:

openldap-2.4.40 openldap-clients-2.4.40 openldap-servers-2.4.40

You will also need an EDB Postgres Advanced Server database capable of supporting LDAP authentication running on a Red Hat Enterprise Linux or CentOS (version 6.x or later) server.

Please note that your system configuration may require you to customize the installation and configuraton steps.

### **2 Installing and Configuring an LDAP Server**

In this section, we will walk you through installing and configuring an LDAP server without SSL. The steps in this section should be performed on the host of the LDAP server, and require root privileges:

1. Use yum to install the OpenLDAP server:

```
sudo yum -y install openldap openldap-clients openldap-servers
```
2. Use the slappasswd command to generate a salted hash of a password that will be used in the LDAP configuration file. When prompted, enter a password, and confirm the password:

```
# slappasswd
New password: 
Re-enter new password: 
{SSHA}FQVGOlgUH6vPowoagnydmmHYk5rOsqaO
```
3. LDAP uses a configuration file named olcDatabase= $\{2\}$ bdb.ldif that is stored in /etc/openldap/slapd.d/cn\=config. You must modify the file, adding the root user and the password hash. When included in this file, the root user will have permissions to add other users, groups, organizational units, etc.

Use your choice of editor to modify following the following parameters, setting the values:

```
olcSuffix: dc=edb,dc=com
olcRootDN: cn=Manager,dc=edb,dc=com
olcRootPW: {SSHA}FQVGOlgUH6vPowoagnydmmHYk5rOsqaO
```
If an entry for olcRootPW does not exist, then please add that line.

Note: OpenLDAP will not accept a value of root for the cn value within the configuration file.

4. You must also modify the olcDatabase={1}monitor.ldif file, changing the dn.base value to match the value specified in the olcRootDN parameter in the olcDatabase={2}bdb.ldif file.

Use your choice of editor to modify following the following parameters, setting the value for the olcAccess parameter:

```
olcAccess: {0}to * by 
dn.base="gidNumber=0+uidNumber=0,cn=peercred,cn=external,cn=au
th" read by dn.base="cn=manager,dc=edb,dc=com" read by \starnone
```
The root user for your LDAP system is cn=manager,  $dc = edb$ ,  $dc = com$ . The root user's password is the hash value returned by slappasswd. In this example, the hash value was returned by the value,  $p@ssw0rd$ .

5. You can hide the password hashes from users who should not have permission to view them by modifying the olcDatabase={2}bdb.ldif file. . Use your choice of editor to add the following parameters to the end of the file:

```
olcAccess: {0}to attrs=userPassword by self write by 
dn.base="cn=Manager,dc=edb,dc=com" write by anonymous auth by 
* none
olcAccess: {1}to * by dn.base="cn=Manager,dc=edb,dc=com" write 
by self write by * read
```
6. To enable logging, modify the  $cn \equiv config$ . Ldif file (located in /etc/openldap/slapd.d.), setting the olcLogLevel parameter as follows:

olcLogLevel: -1

Specify a logging level of -1 to add all debugging entries to the log file.

7. Create a directory in which the log files will reside  $(\sqrt{var}/\log/\sqrt{square})$  and change the directory owner to ldap:

```
mkdir -p /var/log/slapd
chown ldap:ldap /var/log/slapd
```
8. Modify the /etc/rsyslog.conf file, adding the following entry:

local4.\* /var/log/slapd/slapd.log

9. Restart the rsyslog service:

service rsyslog restart

10. Modify chkconfig, ensuring that OpenLDAP is configured to start when the system starts up, and start the OpenLDAP slapd service

# chkconfig slapd on # service slapd start

#### *2.1 Creating an LDAP Tree*

An LDAP directory is analogous to a tree. Each node within the tree is called an *entry* and may represent a user, a group, an organizational unit, a domain controller, or other object. Each entry has a distinguished name (dn) and one or more attribute/value pairs. The attributes of each entry are determined by the LDAP schema; the examples that follow use the InetOrgPerson schema (distributed with OpenLDAP).

The attribute type associated with each entry specifies the position of the entry within the LDAP tree; for example, an attribute type of:

- o identifies an organization
- ou identifies an organizational unit
- cn identifies a common name

You can use the hierarchy within the tree to simplify authentication management for groups of users.

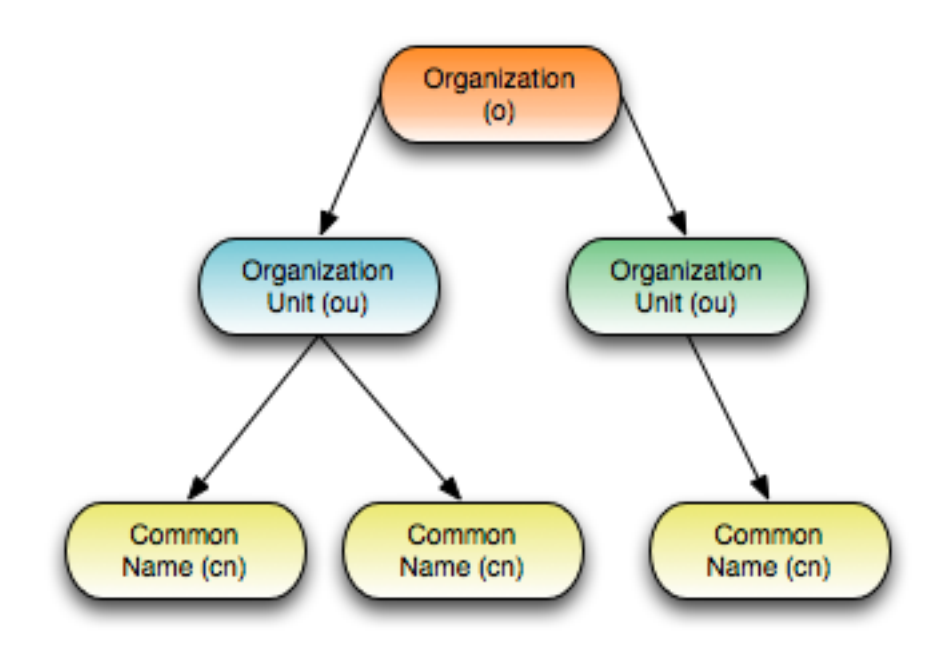

*Figure 3.1 – The LDAP directory tree hierarchy.*

For more information about identifying and assigning attribute types, please see:

http://www.openldap.org/doc/admin24/intro.html

The first entry in our LDAP tree is for the root entry; the root entry should correspond to the root identity added to the olcDatabase={2}bdb.ldif file.

In the example that follows, we add a tree entry for edb.com; to do this, we add an entry to the LDAP tree that specifies:

- a distinguished name  $(dn)$  entry with a value of  $dc = edb$ ,  $dc = com$ .
- a domain component  $(\text{dc})$  of edb.
- a name for the organization  $(\circ)$  node within the LDAP tree of  $\in$ db.
- 1. Create a file called edb.ldif. You can delete this file once its content has been added to LDAP; in this example, we will create it in the /tmp folder:

```
# cd /tmp
# vi edb.ldif
```
2. Add following entries to the  $edb.1di\text{f}$  file:

```
dn: dc=edb,dc=com
objectClass: dcObject
objectClass: organization
dc: edb
o : edb
```
3. Use the ldapadd command to add the contents of the edb.ldif file to LDAP:

ldapadd -f edb.ldif -D cn=Manager,dc=edb,dc=com -w p@ssw0rd

Please note that you can include the  $-w$  argument to specify the password in plain text on the command line, or use the  $-w$  argument to instruct OpenLDAP to prompt you for the password.

4. Use the ldapsearch command to verify the entry has been added successfully:

```
# ldapsearch -x -LLL -b dc=edb,dc=com
dn: dc=edb,dc=com
objectClass: dcObject
objectClass: organization
dc: edb
o: edb
```
5. Modify your firewall, allowing connections to the LDAP server on port 389 (the default LDAP port). Providing detailed information about configuring your firewall is beyond the scope of this tutorial.

#### *2.2 Adding an Entry to the LDAP Tree*

Each time you add an entry to the LDAP tree, you will create a temporary file that contains an entry for the entity, and then use the 1dapadd command to update the LDAP Tree. Since the file will be deleted later, you can create the file in  $/\text{tmp}$ .

#### **2.2.1 Adding an Organizational Unit (ou) Entry to the LDAP Tree**

To create an entry in the LDAP tree that identifies an organization unit, include the ou attribute in the entry definition. The following example demonstrates creating an organizational unit named EDBUsers:

1. Create a temporary file called EDBUsers.ldif:

vi /tmp/EDBUsers.ldif

2. Add entries to the file that identify the node in the hierarchy; include the  $\circ$ u attribute and the node name (EDBUsers) in the definition:

```
dn: ou=EDBUsers,dc=edb,dc=com
objectClass: organizationalUnit
ou: EDBUsers
```
3. Use the ldapadd command to add organization unit to the LDAP tree:

```
ldapadd -f EDBUsers.ldif -D cn=Manager,dc=edb,dc=com -w 
p@ssw0rd
```
#### **2.2.2 Adding an Entry within an Organization Unit**

To create an entry in the LDAP tree that identifies a member of an organization unit, include the ou attribute of which the entry is a member as part of the entry's distinguished name. The following example adds an entry to the tree that branches off of the EDBUsers node:

1. Create a temporary file called enterprisedb.ldif.

```
# vi /tmp/enterprisedb.ldif
```
2. Add entries to the file that identify the node in the hierarchy; include the common name (cn) attribute to specify the common name of the entry (enterprisedb), and the organizational unit ( $\circ$ u) attribute to identify the parent node ( $EDBUsers$ ):

```
dn: cn=enterprisedb,ou=EDBUsers,dc=edb,dc=com
cn: enterprisedb
sn: edb
objectClass: inetOrgPerson
userPassword: edb
uid: enterprisedb
```
3. Use the ldapadd command to add the entry to the LDAP tree:

```
# ldapadd -f enterprisedb.ldif -D cn=Manager,dc=edb,dc=com 
-w p@ssw0rd
```
#### **2.2.3 Adding a Group to the LDAP Tree**

An entry in an LDAP tree can also identify a group; the following example defines a group entry named SuperUser:

1. Create a temporary file called group.ldif:

# vi /tmp/group.ldif

2. Add entries to the file that identify the node in the hierarchy; include the common name (cn) attribute to specify the common name of the entry (SuperUser), and the organizational unit ( $\circ$ u) attribute to identify the parent node ( $EDBUsers$ ):

```
dn: cn=SuperUser,ou=EDBUsers,dc=edb,dc=com
cn: SuperUser
objectClass: groupOfNames
member: cn=enterprisedb,ou=EDBUsers,dc=edb,dc=com
```
3. Use the ldapadd command to add the entry to the LDAP tree:

```
# ldapadd -f group.ldif -D cn=Manager,dc=edb,dc=com -w 
p@ssw0rd
adding new entry "cn=SuperUser,ou=EDBUsers,dc=edb,dc=com"
```
#### **2.2.4 Adding a User to a Group**

Before you add a user to an LDAP group, the user must first be added to the LDAP tree as an individual entry. For more information, see Section 2.2.2.

1. Create a temporary file called addUserToGroup.ldif:

```
# vi /tmp/addUserToGroup.ldif
```
2. Add entries to the file that identify the node in the hierarchy. Include the common name (cn) attribute to specify the common name of the entry (postgres), and ensure that the common name (cn) of the parent node (SuperUser) and organizational unit (ou) attribute in which the node belongs (EDBUsers) are included in the distinguished name  $(dn)$ :

```
dn: cn=SuperUser,ou=EDBUsers,dc=edb,dc=com
changetype: modify
add: member
member: cn=postgres,ou=EDBUsers,dc=edb,dc=com
```
Include the changetype:modify clause to specify that the entry will modify an existing entry in the LDAP tree.

Include the add keyword to specify that the entry should be added to the SuperUser group.

3. Use the ldapadd command to modify the entry in the LDAP tree:

```
# ldapadd -f addUserToGroup.ldif -D 
cn=Manager,dc=edb,dc=com -w p@ssw0rd
```
## **3 Configuring LDAP on the Advanced Server Host**

After configuring the LDAP server, and defining the entries in the LDAP tree, you're ready to install and configure LDAP on the EDB Postgres Advanced Server host. LDAP authentication is supported in two modes:

- Simple Bind: The Postgres server binds to the distinguished name of the LDAP entry.
- Search and Bind: The Postgres server binds first to the LDAP tree with a username and password, and then searches for the user that is logging in.

For detailed information about using LDAP with Advanced Server, please see the PostgreSQL core documentation at:

https://www.postgresql.org/docs/current/static/auth-methods.html

Use yum to install *openldap-clients* on the host of the EDB server:

yum install openldap-clients

#### *3.1 Configuring Simple Bind Authentication*

Use the following steps to configure simple bind LDAP authentication on an Advanced Server host:

1. Use yum to install openldap-clients on the host of the EDB server:

```
yum install openldap-clients
```
2. When the installation completes, assume the identity of the EDB Postgres service user, and use the ldapsearch to verify the search string for the postgres user:

```
-bash-4.2$ ldapsearch -x -W -h ldapkerb.cloudapp.net -D 
"cn=postgres,ou=EDBUsers,dc=edb,dc=com" -b 
"ou=EDBUsers,dc=edb,dc=com"
Enter LDAP Password:
```
If the command is successful, it will return:

```
# extended LDIF
#
# LDAPv3
# base <ou=EDBUsers,dc=edb,dc=com> with scope subtree
# filter: uid=postgres
# requesting: ALL
#
# postgres, EDBUsers, edb.com
dn: cn=postgres,ou=EDBUsers,dc=edb,dc=com
cn: postgres
sn: edb
objectClass: inetOrgPerson
userPassword:: ZWRi
uid: postgres
# search result
search: 2
result: 0 Success
# numResponses: 2
# numEntries: 1
```
If you receive an error message, please check at the slapd.log file (located in /var/log/slapd).

3. Modify the pg\_hba.conf file of EDB Postgres Advanced Server instance, adding an entry that allows connections from the LDAP server:

```
host all all 0.0.0.0/0 ldap 
ldapserver=ldapkerb.cloudapp.net ldapprefix="cn=" 
ldapsuffix=",ou=EDBUsers,dc=edb,dc=com"
```
Please note: you can replace the CIDR address in the above command (0.0.0.0/0) with the IP address of the LDAP server. The example shown above demonstrates a simple-bind LDAP configuration.

4. Reload the  $pq$  hba.conf file configuration parameters:

```
service ppas-9.5 reload
```
#### *3.2 Configuring Search+Bind Authentication*

Use the following steps to configure search+bind configuration on an Advanced Server host:

1. 1. Use yum to install openldap-clients on the host of the EDB server:

```
yum install openldap-clients
```
2. When the installation completes, assume the identity of the EDB Postgres service user, and use the ldapsearch to verify the ldapsearch + bind using bindDB and bindDN password as given below:

```
ldapsearch -x -W -h ldapkerb.cloudapp.net -D 
"cn=enterprisedb,ou=EDBUsers,dc=edb,dc=com" -b 
"ou=EDBUsers,dc=edb,dc=com" "uid=postgres"
```
If the command is successful, it will return:

```
ldapsearch -x -W -h ldapkerb.cloudapp.net -D 
"cn=enterprisedb,ou=EDBUsers,dc=edb,dc=com" -b 
"ou=EDBUsers,dc=edb,dc=com" "uid=postgres"
Enter LDAP Password: 
# extended LDIF
#
# LDAPv3
# base <dc=edb,dc=com> with scope subtree
# filter: uid=postgres
# requesting: ALL
#
# postgres, EDBUsers, edb.com
dn: cn=postgres,ou=EDBUsers,dc=edb,dc=com
cn: postgres
sn: edb
objectClass: inetOrgPerson
userPassword:: ZWRi
uid: postgres
# search result
search: 2
result: 0 Success
# numResponses: 2
# numEntries: 1
```
5. Modify the pg\_hba.conf file of EDB Postgres Advanced Server instance, adding an entry that allows connections from the LDAP server:

```
host all all 0.0.0.0/0 ldap 
ldapserver=ldapkerb.cloudapp.net 
ldapbasedn="ou=EDBUsers,dc=edb,dc=com" 
ldapbinddn="cn=enterprisedb,ou=EDBUsers,dc=edb,dc=com" 
ldapsearchattribute=uid ldapbindpasswd=edb
```
6. Reload the  $pq$  hba.conf file configuration parameters:

service ppas-9.5 reload

7. Verify the database connection using psql command as given below:

```
-bash-4.2$ psql -h localhost -U postgres edb
Password for user postgres: 
psql.bin (9.5.2.7)
Type "help" for help.
edb=>
```
# **4 Troubleshooting:**

If you encounter an error message, please check:

- the EDB Postgres server log file (located in the pg\_log directory under your Advanced Server installation).
- the postgresql.log file.
- the LDAP server log file slapd.log (In our example, located in /var/log/slapd)